# Quickstart Guide Fahrzeugbewertung

So treffen Sie die besten Kauf- autovistagroup.com van die kommende van die kommende van die kommende van die entscheidungen durch eine genaue Fahrzeugbewertung

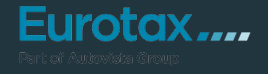

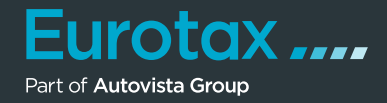

Um Ihre Gewinne zu optimieren, müssen Sie gute Kaufentscheidungen treffen und so schnell wie möglich wieder zum richtigen Preis verkaufen. EUROTAX hilft Ihnen dabei, die Genauigkeit Ihrer Bewertungen zu verbessern, sowohl beim Ankauf eines Fahrzeugs als auch bei der Preisgestaltung für den Wiederverkauf.

Sobald Sie ein Fahrzeug identifiziert haben, gelangen Sie zur Fahrzeugübersicht. Hier finden Sie die grundlegenden Fahrzeug- sowie alle Bewertungsdetails und Bewertungsfaktoren.

Die detaillierten Fahrzeuginformationen und -daten finden Sie in den Bereichen

- Technische Daten
- **Fahrzeugdetails**

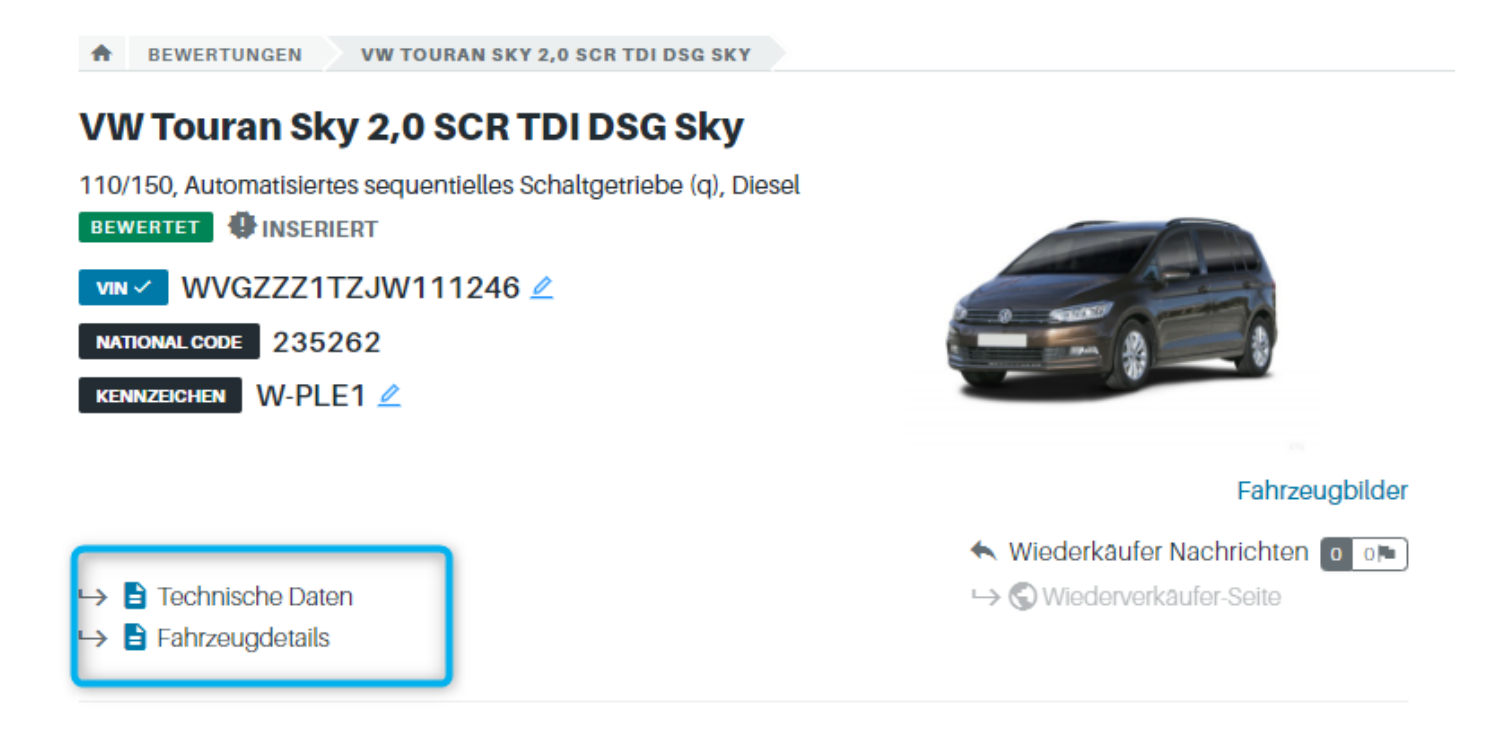

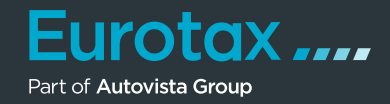

Auf der rechten Seite finden Sie in der schwarzen Box eine Preisübersicht, in der die von Eurotax ermittelten Werte für den Handel des Fahrzeugs anzeigt werden.

Folgende Parameter sind maßgeblich entscheidend für die Wertermittlung:

- das angegebene Alter
- die Laufleistung
- die Ausstattungen

Dabei wird vorausgesetzt, dass sich Ihr Fahrzeug in einem allgemein guten und verkaufsfähigen Zustand befindet.

Nähere Infos zur schwarzen Box finden Sie weiter unten. Zuerst schauen wir uns die Bewertungsfaktoren genauer an.

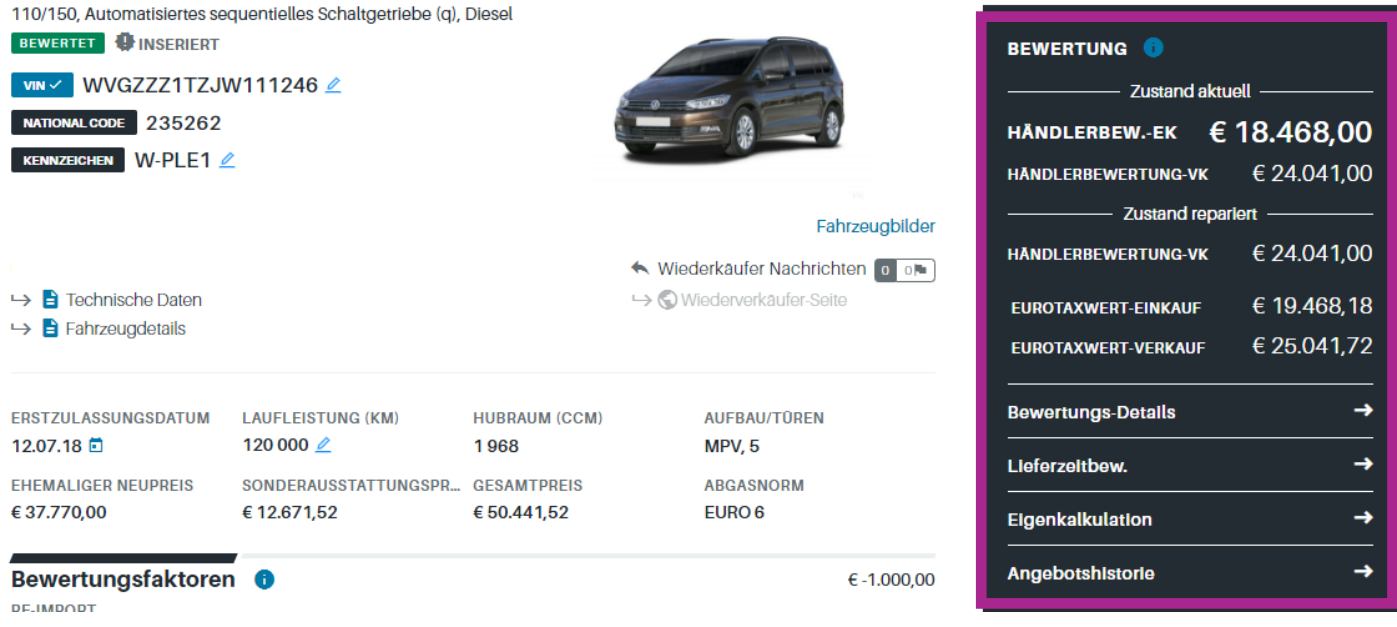

#### Hinweis:

Diese Preise beruhen auf den Marktbeobachtungen von Eurotax, statistischen Analysen und redaktionellem Fachwissen.

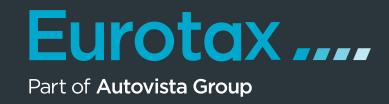

Die verschiedenen Bereiche für die Anpassung der Fahrzeugbewertung finden Sie auf der linken Seite – beginnend mit den Bewertungsfaktoren wie zum Beispiel:

- ANPASSUNG FÜR VORBESITZER (Auswahl Anzahl der Vorbesitzer)
- ANPASSUNG FÜR BESONDEREN NUTZEN (z. B.: Fahrschulauto oder Taxi)
- ANPASSUNG FÜR REGIONALE MARKTSITUATION
- DATUM NÄCHSTE §57A
- ALLGEMEINE KORREKTUR (hier können Sie manuell eine Aufwertung oder Abwertung inkl. Kommentarfeld eintragen)

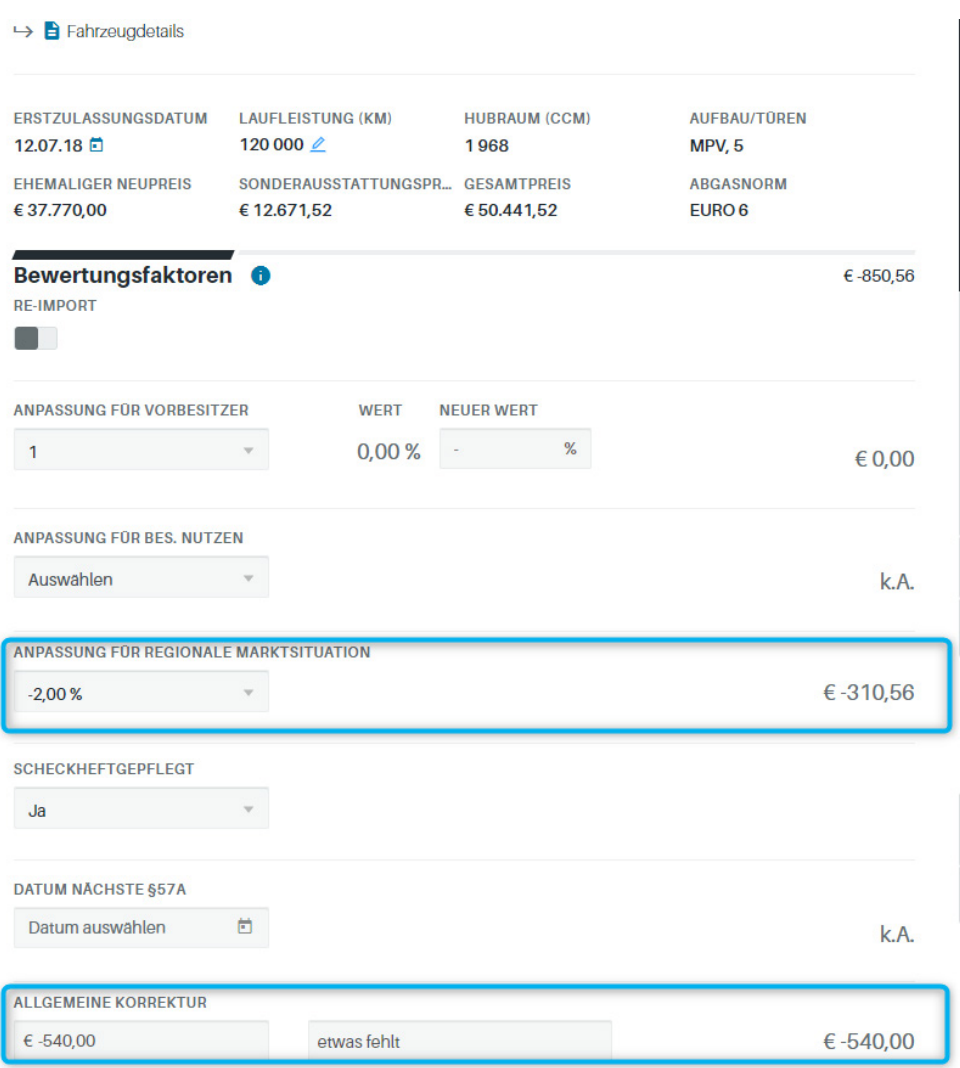

# Tipp:

Die Standardwerte für diese Bewertungsfaktoren können im Administrationsbereich von EUROTAX individuell für Ihr Unternehmen voreingestellt werden.

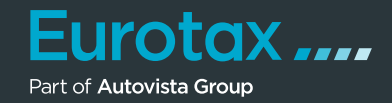

Im Abschnitt "Ausstattung" können Sie die im Fahrzeug verbaute Serien- und Sonderausstattung überprüfen und ändern ( $\Leftrightarrow$  auf die Ausstattungsliste klicken und nach unten scrollen, um die Serien- und Sonderausstattung zu sehen) oder einen Abzug für fehlende Ausstattung vornehmen.

Ausstattungen welche via VIN identifiziert worden sind werden mit dem Hinweis "VIN" angezeigt.

Über die Funktion "Ausstattungen zurücksetzen" können sie den Ursprungszustand wiederherstellen, diese Funktion ist nur für VIN Ausstattungen verfügbar.

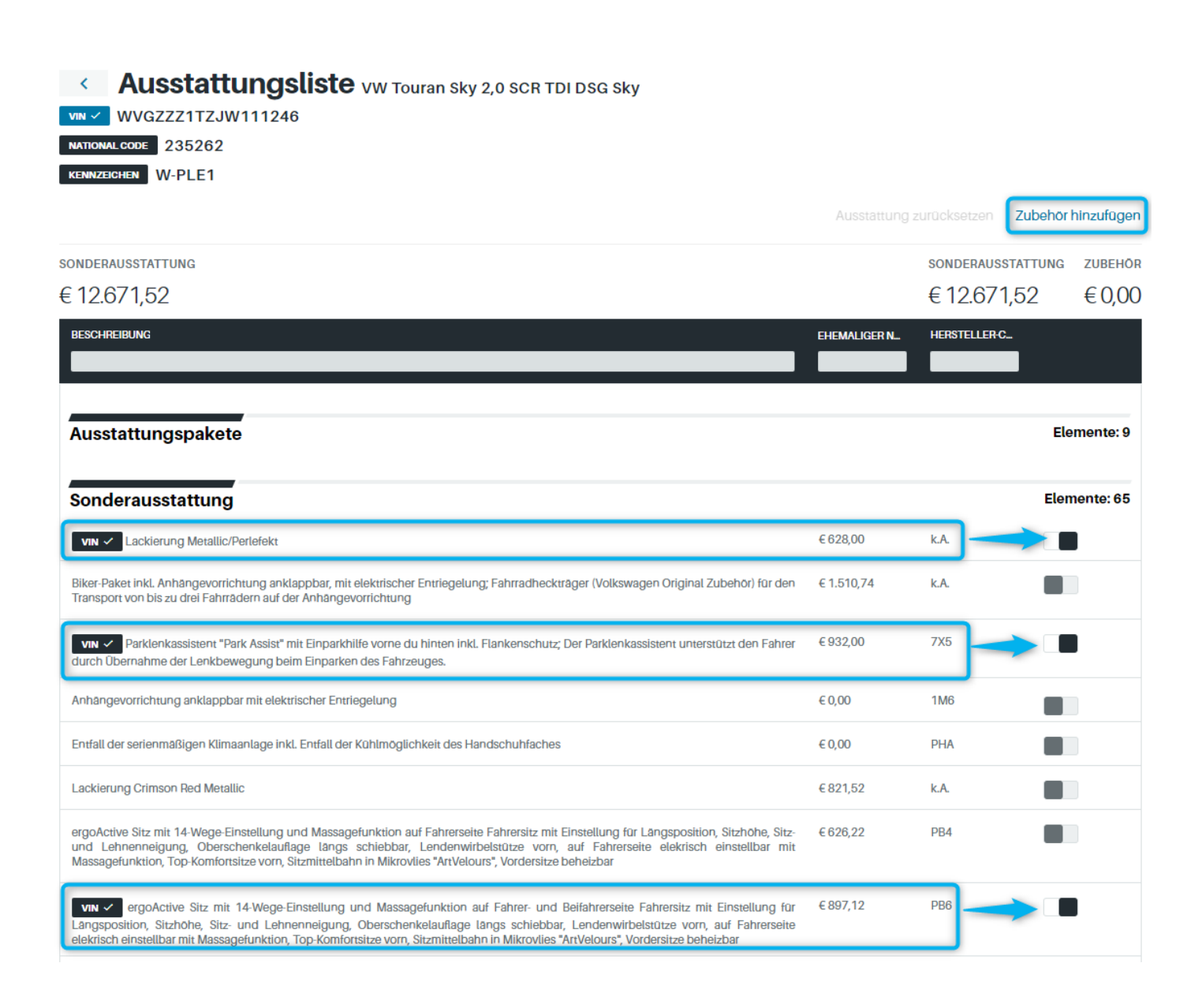

## Tipp:

Über "Zubehör hinzufügen" können Sie fehlende Ausstattung nachträglich manuell erfassen und in die Fahrzeugbewertung einfließen lassen.

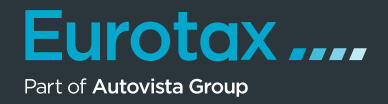

Reparatur- und kleinere Schäden können manuell oder bei größeren Schäden mit Hilfe unserer Schadenkalkulations-Software "Repair Estimate" erfasst und dann in der Bewertung berücksichtigt werden.

Beide Reparatur-Erfassungsmethoden werden in unserem Quickstart-Guide "Schadenkalkulation/Reparatur" näher erklärt.

Die Zwischensummen für jeden Bereich Ihrer Anpassungen befinden sich hier. Diese wirken sich auf die Fahrzeugpreise in der schwarzen Box aus.

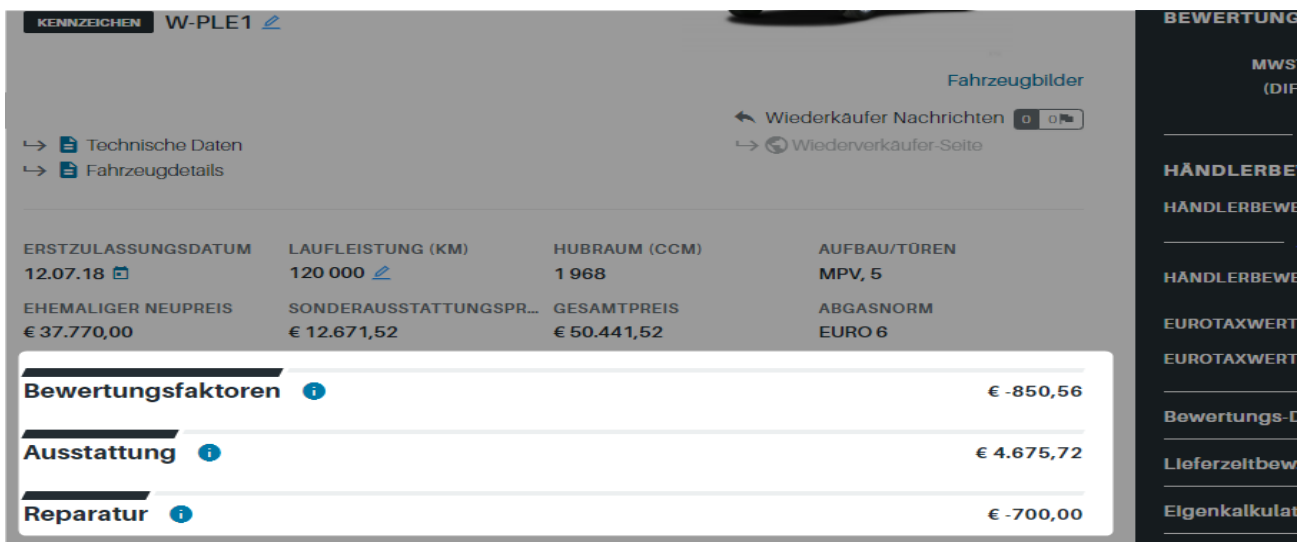

Die Händlerbewertung Einkauf ermittelt sich aus dem EurotaxWert Einkauf und enthält alle Anpassungen, die Sie aufgrund des Fahrzeugzustands, der Marktbedingungen, Ausstattungsänderungen und Reparaturen vorgenommen haben. Dies ist der Wert, den Sie Ihren Kunden zum Ankauf anbieten können.

## Tipp:

Wenn Sie nur diesen Preis anzeigen und alle anderen Preise in der Box ausblenden möchten, klicken Sie auf "Weniger anzeigen" am unteren Ende der Box.

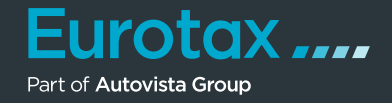

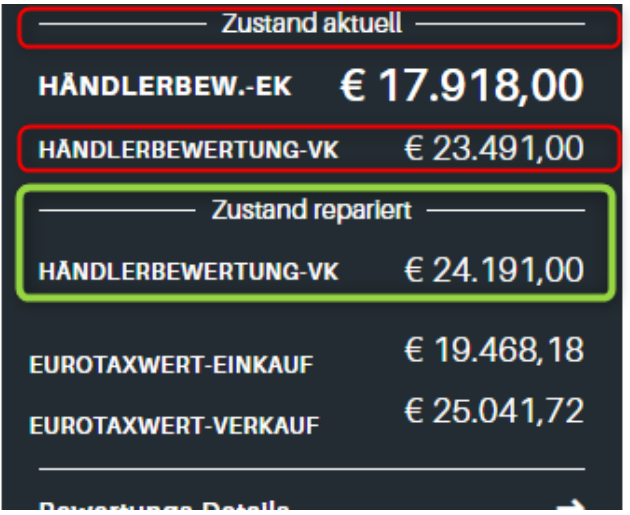

Die Händlerbewertung Verkauf im Bereich "Zustand aktuell" beschreibt das unreparierte Fahrzeug und beinhaltet alle eingetragenen Bewertungsfaktoren.

Die Händlerbewertung Verkauf im Bereich "Zustand repariert" beschreibt das instandgesetzte Fahrzeug und beinhaltet ebenfalls alle eingetragenen Bewertungsfaktoren. Dies ist der Preis, für den Sie das Fahrzeug zum Verkauf anbieten können.

Die EurotaxWerte Einkauf und Verkauf zeigen den Fahrzeugwert ohne erfasster Bewertungsfaktoren und ohne Reparaturen an.

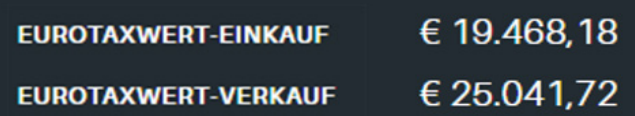

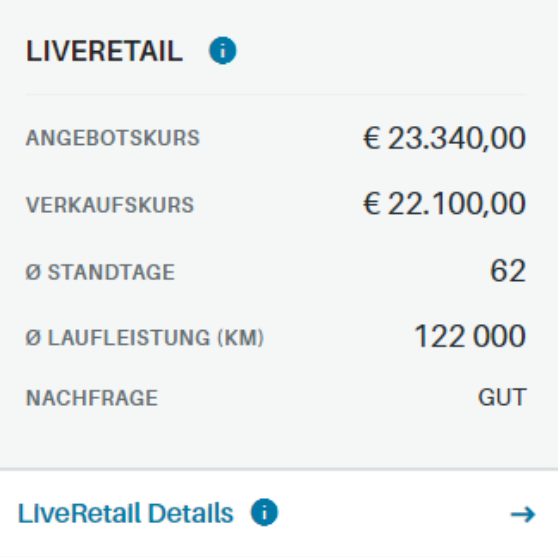

Unterhalb der schwarzen Box finden Sie Details zum aktuellen Fahrzeugmarkt - den "LiveRetail". Er wird aus den Fahrzeugangeboten der Internet-Börsen ermittelt.

Hier finden Sie auch Angaben zur durchschnittlichen Standzeit und Laufleistung für vergleichbare Fahrzeuge. Diese Angaben helfen Ihnen, die Marktsituation besser einzuschätzen.

Zusätzlich erhalten Sie unter "Nachfrage" eine Beurteilung der aktuellen Attraktivität des Fahrzeuges am Markt. Diese kann schlecht, mittelmäßig, gut oder ausgezeichnet sein und zeigt an wie schnell sich das bewertete Fahrzeug verkaufen lässt.

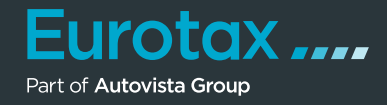

Um dem Kunden ein Angebot zu unterbreiten, klicken Sie auf "Inzahlungnahme-Angebot" und tragen Sie alle erforderlichen Daten ein.

Ihr Kunde erhält eine E-Mail mit der Bewertung im Anhang. Alle zum jeweiligen Fahrzeug erstellten Inzahlungnahme-Angebote finden Sie in der "Angebotshistorie". Dabei wird immer das aktuell letzte Angebot geöffnet. Sie können alle Details zum Angebot einsehen.

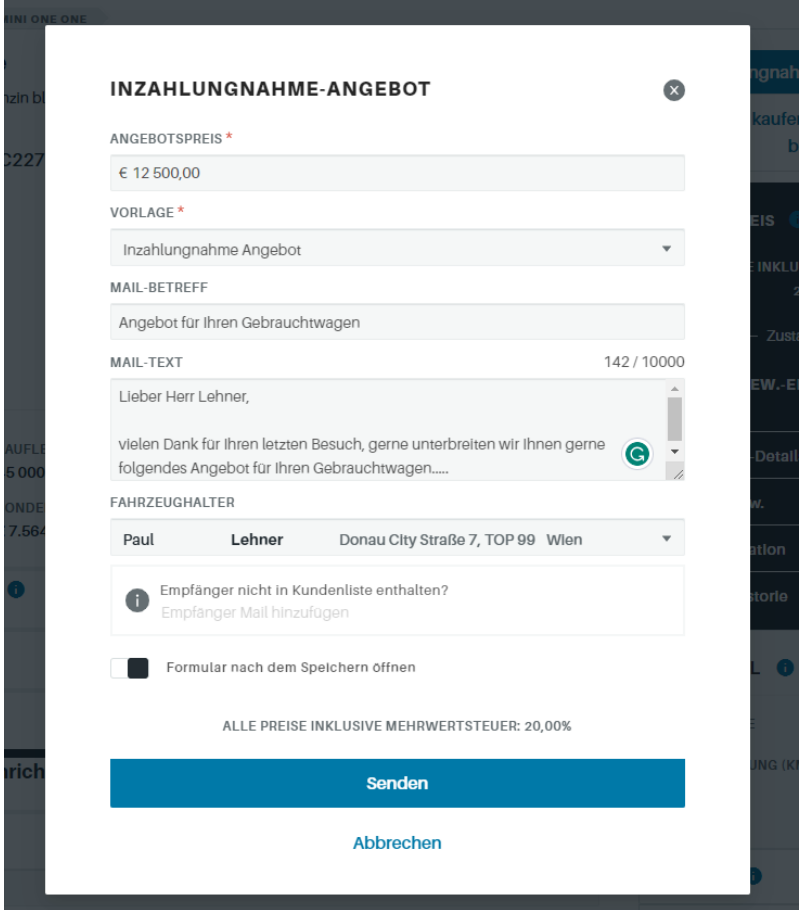